## **Word ritvinnsla – lesist í upphafi**

Góður starfsmaður er verðmætari ef Word kunnáttan er góð (ritvinnsla).

Word lotunni fylgir rafræn kennslubók með 30 verkefnum. Lausnir eru í kennslubókinni í formi mynda af úrlausnum ásamt lýsingum á því hvernig ætlast er til að vinna verkefnin. Myndbönd sýna ykkur aðferðir við ýmis verkefni sem þið notið svo við úrlausn ykkar verkefna. Þið veljið sjálf myndir til að stilla upp í verkefnunum því ekki er hægt að ætlast til þess að allir finni sömu myndirnar á netinu.

Mappa sem heitir Kennsluskjöl inniheldur nokkur verkefni sem kennarinn fer í á myndböndum og er gott að hlaða þeim niður og vinna samhliða myndböndunum. Flýtileiðir á lyklaborði fylgir í sömu möppu.

Verkefnin byggjast upp frá grunni í flestum tilfellum. Átta verkefni eru þó forskráð og fylgja þau með lotunni í sér möppu til niðurhals.

Við mælum með því að vinna lotuna í þeirri röð sem við höfum stillt upp.

Útlit og skipanir verið örlítið ólíkar því sem þið sjáið á upptökunum því ekki eru allir að vinna í nýjustu uppfærslunni af Microsoft Word. Talsverður munur er líka á því hvort þið eruð að vinna í netútgáfu af Word eða í forritinu sjálfu í tölvunni ykkar. Netútgáfan er takmörkuð útgáfa þar sem eingöngu helstu skipanir og möguleikar eru í boði.

Varðandi hvaða skipanir á að nota í **Mac** tölvum. Þið notið að mestu sömu skipanir innan Word en þið verðið að vera dugleg að fara inn á vefinn og "gúggla" smá ef hnappar eru ólíkir þeim sem við bendum á. Það eru ótrúlegustu vefsíður þarna úti sem bíða eftir að sýna ykkur allt sem þið viljið vita.

## **ATH.**

Upptökur er hægt að horfa á oftar en einu sinni. Það er hægt að stilla hraðann á afspilun með því að smella á upptöku, fara neðst í hægra hornið á spilaranum og velja þar tannhjólið, smella á Speed og stilla hraðann. Við upprifjun þá er oft sniðugt að hafa örlítið meiri hraða á upptökunni.

Gangi ykkur vel! NTV skólinn

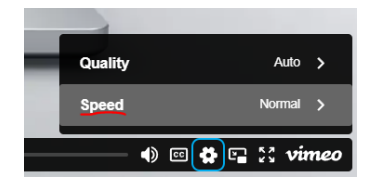